## Εγκατάσταση Νέας Υπηρεσίας Outlook Office365 σε Android

Οι παρακάτω οδηγίες περιγράφουν πώς να εγκαταστήσετε την εφαρμογή Outlook σε Android συσκευές και πώς να παρακολουθείτε τα emails του ιδρυματικού σας λογαριασμού μέσω αυτής.

1. Κατεβάστε το Outlook από το Play Store.

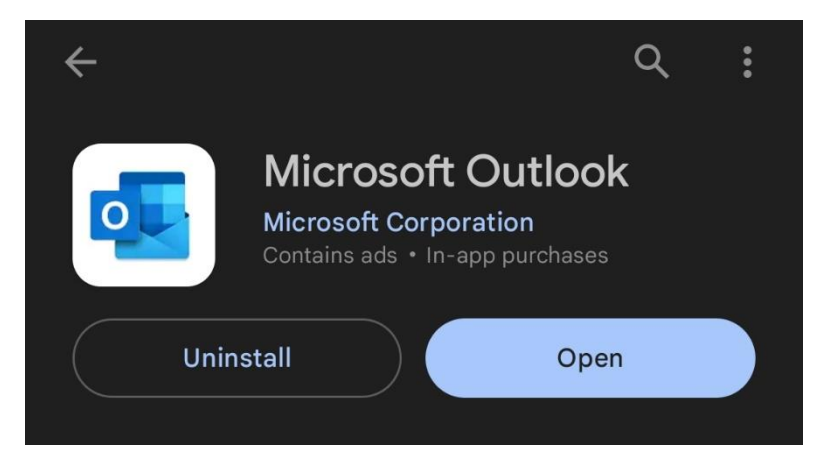

2. Ανοίξτε το Outlook κι επιλέξτε "Add Account".

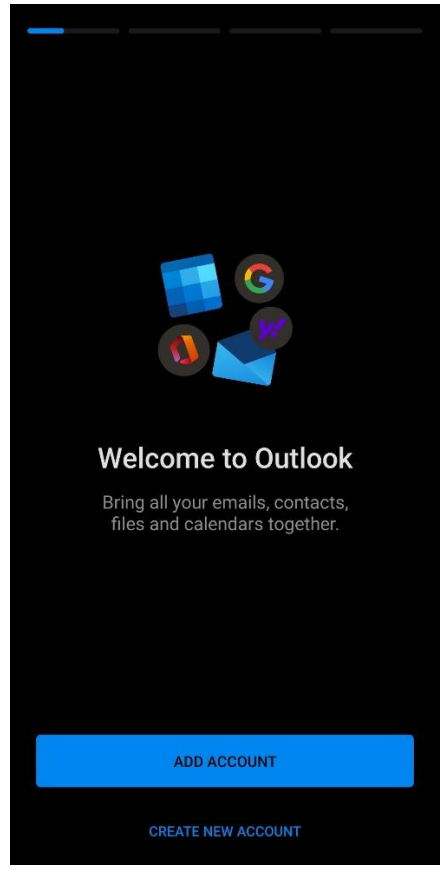

3. Εισάγετε το ιδρυματικό σας email και πατήστε "Continue".

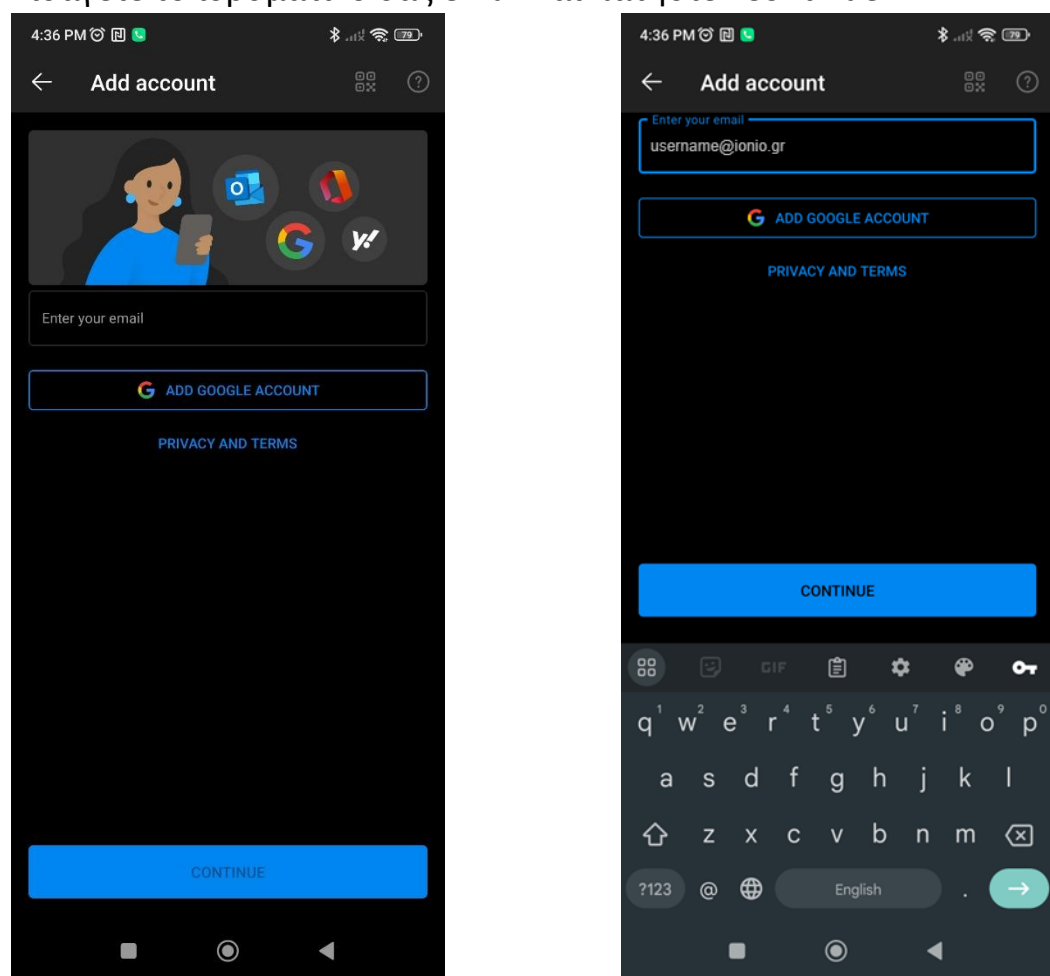

4. Εισάγετε τα στοιχεία του ιδρυματικού σας λογαριασμού (χωρίς το @ionio.gr στο username) και πατήστε "Login".

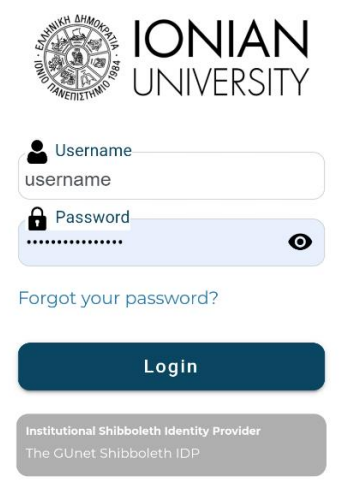

5. Επιλέξτε "Maybe Later" εφόσον δε θέλετε να προσθέσετε άλλο λογαριασμό στο Outlook.

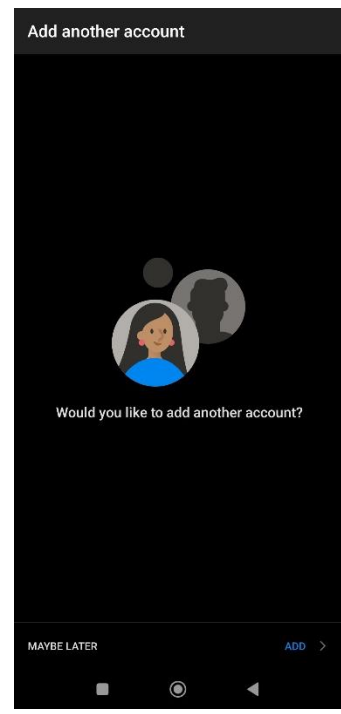

6. Αν όλα έχουν πάει καλά έως εδώ, μπορείτε να λαμβάνετε και να στέλνετε emails χρησιμοποιώντας τον ιδρυματικό σας λογαριασμό μέσω του Outlook από το κινητό σας!

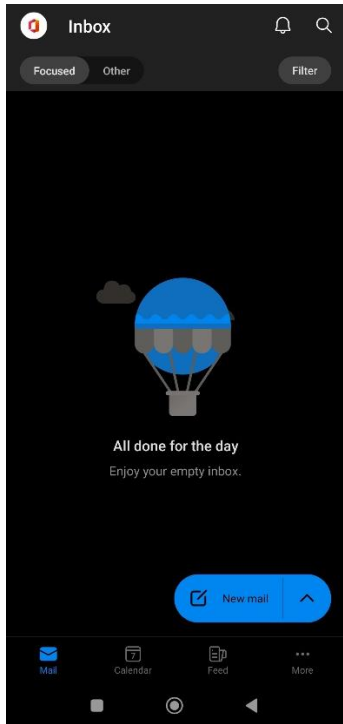